## Simple scenario Customer Relationship Management MS Dynamics NAV 2018w1

| Created by          | :   | Jaromír Skorkovský                                                                             |
|---------------------|-----|------------------------------------------------------------------------------------------------|
| Date                | :   | 30.11.2020 or 7.12.2020                                                                        |
|                     |     |                                                                                                |
| Reason:             |     | Orientation in the MS Dynamics NAV 2019 Material helping to<br>understand basic CRM principles |
| For                 | :   | MPH_AOPR                                                                                       |
|                     |     |                                                                                                |
| Used database       | :   | MS Dynamics NAV 2019 W1 (British one) – RTS                                                    |
| Used abbreviations  | :   | Q=question, G/L=General Ledger, Simple Scenario = SS,                                          |
|                     |     | PWP=Power-Point. PO-Purchase Order                                                             |
| Accompanying materi | al: | Introduction MS Dynamics CRM NAV RTC 20201130                                                  |

- 1. **Simple task**: orientation in the MS Dynamics NAV part oriented to CRM. It means relationships between business partner cards (Vendors and Customer) and its Contact Cards.
- 2. We do have two types of Contact Cards (Company Cards **Bold** ones and Person Cards)

| Contacts • |                              |           |                   |                   |                |
|------------|------------------------------|-----------|-------------------|-------------------|----------------|
| No.        | Name                         | Phone No. | Salespers<br>Code | Territory<br>Code | Search<br>Name |
| CT000043   | PLECHKONSTRUKT a.s.          |           | JR                | FOREIGN           | PLECHKO        |
| CT100168   | Robert Zare                  |           | JR                | FOREIGN           | ROBERT Z       |
| CT000101   | POIIORLES d.d.               |           | RL                | FOREIGN           | POIIORLES      |
| CT000002   | Progressive Home Furnishings |           | JR                | FOREIGN           | PROGRESS       |
| CT100218   | Gary W. Yukich               |           | JR                | FOREIGN           | GARY W. Y      |
| CT000066   | Progressive Home Furnishings |           | RL                | FOREIGN           | PROGRESS       |
| CT200095   | Joseph Matthews              |           | RL                | FOREIGN           | JOSEPH M       |
| CT100204   | Mary E. Gibson               |           | RL                | FOREIGN           | MARY E. G      |

3. To see Interactions related to these Contact Cards, use a relevant icon or key combination **Ctrl-F7**.

| View - | Inter         | raction        | Log Entrie | s - CT | 000007 . The Ca         | annon Group PLC |     |                |            |            | -               | _                   |                 |                    |
|--------|---------------|----------------|------------|--------|-------------------------|-----------------|-----|----------------|------------|------------|-----------------|---------------------|-----------------|--------------------|
| ▼ H    | IOME          | E AG           | CTIONS     | NA     | <b>/IGATE</b>           |                 |     |                |            |            |                 |                     |                 |                    |
| à      | *             |                | C I        |        |                         |                 |     |                |            |            |                 |                     |                 |                    |
|        | Crea<br>Inter |                | Refresh    | Find   |                         |                 |     |                |            |            |                 |                     |                 |                    |
| Proc   | cess          |                | Page       |        |                         |                 |     |                |            |            |                 |                     |                 |                    |
| Car    |               | Atte<br>Failed | Date       | *      | Interaction<br>Template | Description     | Att | Contact<br>No. | Evaluation | Cost (LCY) | Duration (Min.) | Salesperson<br>Code | Campaign<br>No. | Opportunity<br>No. |
|        |               |                | 24.8.201   | 7      | SV_ORD_C                | Service Orde    |     | CT000007       |            | 8,00       | 1               | PS                  |                 |                    |
|        |               |                | 3.1.2019   |        | S_SHIP                  | Order 101001    |     | CT000007       |            | 8,00       | 1               | PS                  |                 |                    |
|        |               |                | 4.1.2019   |        | S_SHIP                  | Order 101001    |     | CT000007       |            | 8,00       | 1               | PS                  |                 |                    |
|        |               |                | 5.1.2019   |        | S_SHIP                  | Order 101001    |     | CT000007       |            | 8,00       | 1               | PS                  |                 |                    |
|        |               |                | 6.1.2019   |        | S_INVOICE               | Order 101001    |     | CT000007       |            | 8,00       | 1               | PS                  |                 |                    |
|        |               |                | 13.1.2019  | 9      | S_C_MEMO                | Credit Mem      |     | CT000007       |            | 8,00       | 1               | PS                  |                 |                    |
|        |               |                | 16.1.2019  | 9      | S_SHIP                  | Order 6005      |     | CT000007       |            | 8,00       | 1               | PS                  |                 |                    |
|        |               |                | 16.1.2019  | 9      | S_INVOICE               | Order 6005      |     | CT000007       |            | 8,00       | 1               | PS                  |                 |                    |
|        |               |                | 21.1.2019  | 9      | S_SHIP                  | Invoice 1030    |     | CT000007       |            | 8,00       | 1               | PS                  |                 |                    |
|        |               |                | 21.1.2019  | 9      | S_INVOICE               | Invoice 1030    |     | CT000007       |            | 8,00       | 1               | PS                  |                 |                    |
|        |               |                | 24.1.2019  | 9      | S_SHIP                  | Order 101016    |     | CT000007       |            | 8,00       | 1               | PS                  |                 |                    |

4. Interaction (Telephone calls, meetings,...) –see interaction Groups from searching window

| Interaction Groups • |                          |  |  |  |  |  |  |  |  |
|----------------------|--------------------------|--|--|--|--|--|--|--|--|
| Type to fil          | ter (F3) 🛛 Code 🛛 👻 🔿    |  |  |  |  |  |  |  |  |
| Code 🔺               | Description              |  |  |  |  |  |  |  |  |
| DOC                  | Documents                |  |  |  |  |  |  |  |  |
| LETTER               | Letters                  |  |  |  |  |  |  |  |  |
| MEETING              | Meetings                 |  |  |  |  |  |  |  |  |
| PHONE                | Telephone conversations  |  |  |  |  |  |  |  |  |
| PURCHASES            | Purchase Documents       |  |  |  |  |  |  |  |  |
| SALES                | Sales Documents          |  |  |  |  |  |  |  |  |
| SERVICE              | Service Documents        |  |  |  |  |  |  |  |  |
| SYSTEM               | System Generated Entries |  |  |  |  |  |  |  |  |

5. It the lower part of the contact card, you can see the profile (Tutor will explain more in detail)

## Profile of the person

| Lines                   |          |                                          | ^  |
|-------------------------|----------|------------------------------------------|----|
| 👫 Find 🛛 Filter 🏹 Clear | Filter   |                                          |    |
| Question                | Answer   | Questions Last Da<br>Answered (%) Update |    |
| Educational level       | Skilled  | 31.1.20                                  | 19 |
| Hobbies                 | Football | 31.1.20                                  | 19 |
| Sex                     | Male     | 31.1.20                                  | 19 |

## Profile of the company

| Lines                          |                       |                           |                      |
|--------------------------------|-----------------------|---------------------------|----------------------|
| 🁫 Find 🛛 Filter 🏹 Clear Filter |                       |                           |                      |
| Question                       | Answer A              | Questions<br>Inswered (%) | Last Date<br>Updated |
| Discount (%) Last Year         | Low discount usage    |                           | 31.1.2019            |
| Pareto                         | A                     |                           | 27.4.2018            |
| Customer Purchase Frequency, L | > 5 times a year      |                           | 31.1.2019            |
| Customer Purchase Frequency,   | > 5 times a year      |                           | 31.1.2019            |
| Turnover (LCY), Last Year      | low (below 1,000)     |                           | 31.1.2019            |
| Turnover (LCY), Current Year   | High (over 4,000)     |                           | 31.1.2019            |
| Discount (%) Current Year      | Medium discount usage |                           | 31.1.2019            |
| Profit (LCY) Current Year      | Top 25 % of Customers |                           | 31.1.2019            |
| Company Ownership              | Stock Exchange        |                           | 31.1.2019            |
| No. of employees               | 199                   |                           | 31.1.2019            |
|                                |                       |                           |                      |

6. Create a new Contact Card and then create from there new Customer card by use of the template

| 10000             | nono nanoan                                                   | NEI OI                | XI.                                                   |           |                                |                              |   |
|-------------------|---------------------------------------------------------------|-----------------------|-------------------------------------------------------|-----------|--------------------------------|------------------------------|---|
| 🔓 Person 👻 🖓 C    | icture<br>omments<br>Ilternative Address <del>•</del><br>tact | 🕜 Segm 🗟              | ed Contacts 🖅<br>ents 😚<br>ng Groups<br>d Information |           | o-dos<br>pportunities<br>Tasks | Sales<br>Quotes<br>Documents |   |
| CT000145 · So     | oftware Kings                                                 |                       |                                                       |           |                                |                              | ^ |
| General           |                                                               |                       |                                                       |           |                                |                              |   |
| No.:              | CT000145                                                      |                       | Country/Region                                        | Code:     | AT                             |                              | • |
| Туре:             | Company                                                       | •                     | Search Name:                                          |           | SOFTWARE                       | angs                         |   |
| Company No.:      | CT000145                                                      |                       | Phone No.:                                            |           |                                | 6                            | 2 |
| Company Name:     | Software Kings                                                |                       | Salesperson Code                                      | e:        |                                |                              | • |
| Name:             | Software Kings                                                |                       | Salutation Code:                                      |           | COMPANY                        |                              | • |
| Address:          | Albert Einstein strass                                        | e Last Date Modified: |                                                       | 5.11.2018 |                                |                              |   |
| Address 2:        |                                                               |                       | Date of Last Inter                                    | action:   |                                |                              |   |
| Post Code:        | AT-1230                                                       | •                     | Last Date Attempted:                                  |           |                                |                              |   |
| City:             | Wien                                                          | •                     | Next To-do Date:                                      |           |                                |                              |   |
| Lines             |                                                               |                       |                                                       |           |                                | *                            | ^ |
| Find Filter       | 📉 Clear Filter                                                |                       |                                                       |           |                                |                              |   |
| Question          | Ar                                                            | nswer                 |                                                       |           | Questions<br>Answered (%)      | Last Date<br>Updated         |   |
| Additional Busine | ess Relations Pa                                              | rtner                 |                                                       |           |                                | 5.11.2018                    |   |
| Company Owner     | ship Sto                                                      | ock Exchang           | e                                                     |           |                                | 5.11.2018                    |   |
| No. of employee   | 5 100                                                         | 0499                  |                                                       |           |                                | 5.11.2018                    |   |
|                   |                                                               |                       |                                                       |           |                                |                              |   |

moreover, person contact working for model company Software Kings

| CT000146 · Ti                                                                                            | m Bowen                                                                                                |                                                      |                                                                                                    |                                        |           |   |
|----------------------------------------------------------------------------------------------------|----------------------------------------------------------------------------------------------------|------------------------------------------------------|----------------------------------------------------------------------------------------------------|----------------------------------------|-----------|---|
| General                                                                                                  | bowen                                                                                                  |                                                      |                                                                                                    |                                        |           | ^ |
| No.:<br>Type:<br>Company No.:<br>Company Name:<br>Name:<br>Address:<br>Address 2:<br>Post Code:<br>City: | CT000146<br>Person<br>CT000145<br>Software Kings<br>Tim Bowen<br>Albert Einstein st<br>AT-1230<br>Wien | ····<br>···<br>···<br>···<br>···<br>···<br>···<br>·· | Country/Region Code:<br>Search Name:<br>Phone No.:<br>Salesperson Code:<br>Salutation Code:<br>Last Date Modified:<br>Date of Last Interaction:<br>Last Date Attempted:<br>Next To-do Date: | AT<br>TIM BOWEN<br>UNISEX<br>5.11.2018 |           | • |
| Lines                                                                                                    |                                                                                                    |                                                      |                                                                                                    |                                        |           | ^ |
| 🎢 Find Filter                                                                                            | 🔆 Clear Filter                                                                                         |                                                      |                                                                                                    |                                        |           |   |
| Question                                                                                                 |                                                                                                    | Answer                                               |                                                                                                    | Questions<br>Answered (%)              |           | ^ |
| Beverages                                                                                                |                                                                                                    | Beer                                                 |                                                                                                    |                                        | 5.11.2018 | ī |
| Personality                                                                                              |                                                                                                    | Extrovert                                            |                                                                                                    |                                        | 5.11.2018 |   |
| Educational level                                                                                        |                                                                                                    | Master/ Ph.d                                         |                                                                                                    |                                        | 5.11.2018 | = |
| Marital Status                                                                                           |                                                                                                    | Married                                              |                                                                                                    |                                        | 5.11.2018 | - |
| Hobbies                                                                                                  |                                                                                                    | Golf                                                 |                                                                                                    |                                        | 5.11.2018 |   |
| Sex                                                                                                    |                                                                                                    | Male                                                 |                                                                                                    |                                        | 5.11.2018 |   |
| •                                                                                                    |                                                                                                    |                                                      |                                                                                                    |                                        | •         |   |

the template will be found here and Create as a Customer:

| No.             | Name                       |
|-----------------|----------------------------|
|                 |                            |
| Contacts        | *                          |
| tions           | New Document               |
| Link with exis  | New Sales<br>sting • Quote |
|                 | heet                       |
| 🖺 Print Cover S |                            |

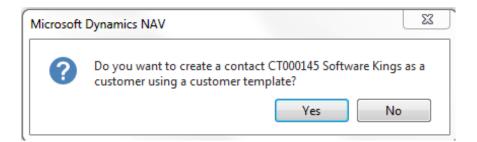

You can also create a template for the Austrian company. In our case, the British company has a subsidiary in Vienna. Click on chosen template

| Customer To | emplate List 🔹 Type            | to filter (F3)     | Code              | •   <del>•</del>   |
|-------------|--------------------------------|--------------------|-------------------|--------------------|
|             |                                |                    |                   | No filters applied |
| Code 🔺      | Description                    | Country/Re<br>Code | Territory<br>Code | Currency<br>Code   |
| DK-LARGE    | Denmark, large customers       | DK                 | FOREIGN           | EUR                |
| DK-SMALL    | Denmark, small customers       | DK                 | FOREIGN           | DKK                |
| GB LND      | GB London Customers            | GB                 | LND               |                    |
| GB SCOT     | GB Scottish Customers          | GB                 | SCOT              |                    |
| GB-LARGE    | Great Britain, large customers | GB                 |                   | EUR                |
| GB-SMALL    | Great Britain, small customers | GB                 |                   |                    |
| <b>1</b> Th | e C00010 record of the C       | ustomer has b      | een creat<br>OK   | ted.               |

Create new interaction for Tim Bowen (just created contact) using the wizard (e.g., incoming telephone call). The tutor will explain more in detail the sequence of actions.

| •        | HOME               | ACTIONS                 | NAVIGA                                | TE REP             | ORT                           |                      |                 |                     |                 |                    |              |
|----------|--------------------|-------------------------|---------------------------------------|--------------------|-------------------------------|----------------------|-----------------|---------------------|-----------------|--------------------|--------------|
|          | ch Web Pr<br>ource | int Cover               | Create as<br>Link with e<br>Apply Tem | existing +         | Create<br>Interact<br>General |                      |                 |                     |                 |                    |              |
|          | 000146<br>neral    | · Tim Bov               | wen                                   |                    |                               |                      |                 |                     | ^               |                    |              |
| Ni<br>Ty | o.:<br>/pe:        | CT0001<br>Person        |                                       | •                  | Country/I<br>Search Na        | Region Code:<br>ame: | AT<br>TIM BO    | WEN                 | •               |                    |              |
| C 🔺      | A Date<br>F        | Interaction<br>Template | Description                           | Att Contact<br>No. | Evaluation                    | Cost (LCY)           | Duration (Min.) | Salesperson<br>Code | Campaign<br>No. | Opportunity<br>No. | Entry No. Co |
|          | 1.4.2019           | INCOME                  | Call                                  | CT000146           | Very Positive                 | 10,00                | 15              | AH                  |                 |                    | 118 No       |

Go and see how to set up questionnaires (profile) ->Sales->Sales and Marketing->Administration->Profile->Setup

| Administration                 |   |
|--------------------------------|---|
| <b>Setup</b><br>Mailing Groups |   |
| Campaign<br>Status             |   |
| Profile<br>Questionnaire Setup | 1 |

| Profile Ques | tionnaires • Type to fi       | ilter (F3) | Code         | •   <del>•</del>    |
|--------------|-------------------------------|------------|--------------|---------------------|
|              |                               |            | No f         | filters applied     |
| Code 🔺       | Description                   | Priority   | Contact Type | Business<br>Relatio |
| COMPANY      | General company information   | Normal     | Companies    |                     |
| CUSTOMER     | Customer information          | Normal     | Companies    | CUST                |
| LEADQ        | Lead Qualification            | Normal     | Companies    | PROS                |
| PARETO       | Pareto analysis               | Normal     | Companies    | CUST                |
| PERSON       | General personal information  | Normal     | People       |                     |
| PORTF        | Customer Portfolio Management | Normal     | Companies    | CUST                |
| POTENTIAL    | Customer Sales Potential      | Normal     | Companies    | CUST                |
| SATISF       | Customer Satisfaction Index   | Normal     |              | CUST                |

Go there and add some new properties

Update

Classification

Create

Rating

| Profile Ques | Profile Questionnaires - |                 | Code         | • ->                |
|--------------|--------------------------|-----------------|--------------|---------------------|
|              | donnaires                |                 | Nof          | ilters applied      |
| Code 🔺       | Description              | Priority        | Contact Type | Business<br>Relatio |
| COMPANY      | General company inform   | mation Normal   | Companies    |                     |
| CUSTOMER     | Customer information     | Normal          | Companies    | CUST                |
| LEADQ        | Lead Qualification       | Normal          | Companies    | PROS                |
| PARETO       | Pareto analysis          | Normal          | Companies    | CUST                |
| PERSON       | General personal inform  | nation Normal   | People       |                     |
| PORTF        | Customer Portfolio Mar   | nagement Normal | Companies    | CUST                |
| POTENTIAL    | Customer Sales Potentia  | al Normal       | Companies    | CUST                |
| SATISF       | Customer Satisfaction In | ndex Normal     |              | CUST                |
|              |                          |                 |              |                     |
| т ном        | ME ACTIONS               | NAVIGATE        |              |                     |
|              | C 1                      | Move Dow        | 'n           |                     |

Print

Test Report

By use of Update Classification, you will find an actual quantity of all contacts related to properties named in the questionnaire

Go to Opportunity list by the searching window (see Sales Cycle and other vital fields in the Opportunity lines). Choose one of them (Status = In progress:

The tutor explains the primary meanings of these fields

Move

Up tions

| Filter 🛛 🛼 Clear | Filter                                             |                              |                                                                                                    |                                                                                                    |                                                                                                    |                                                                                                    |                                                                                                    |                                                                                                    |
|------------------|----------------------------------------------------|------------------------------|----------------------------------------------------------------------------------------------------|----------------------------------------------------------------------------------------------------|----------------------------------------------------------------------------------------------------|----------------------------------------------------------------------------------------------------|----------------------------------------------------------------------------------------------------|----------------------------------------------------------------------------------------------------|
| Action Taken     | Sales Cycle Sales Cycle Stage Description<br>Stage | Date of<br>Change            | Estimated<br>Close Date                                                                                                    | Estimated Value<br>(LCY)                                                                                                    | Calcd. Current<br>Value (LCY)                                                                                                    | Completed %                                                                                                    | Chances of<br>Success %                                                                                                    | Probability %                                                                                                    |
| Next             | 2 Presentation                                     | 14.11.2018                   | 19.11.2018                                                                                                    | 10 000,00                                                                                                    | 5 500,00                                                                                                    | 50                                                                                                    | 60                                                                                                    | 55                                                                                                    |
|                  | 1 Initial                                          | 13.11.2018                   | 19.11.2018                                                                                                    | 1 000,00                                                                                                    | 310,00                                                                                                    | 2                                                                                                    | 60                                                                                                    | 31                                                                                                    |
|                  | Action Taken                                       | Stage<br>Next 2 Presentation | Action Taken     Sales Cycle<br>Stage     Sales Cycle Stage Description     Date of<br>Change       Next     2     Presentation     14.11.2018 | Action Taken     Sales Cycle<br>Stage     Sales Cycle Stage Description     Date of<br>Change     Estimated<br>Close Date       Next     2     Presentation     14.11.2018     19.11.2018 | Action Taken     Sales Cycle     Sales Cycle Stage Description     Date of<br>Change     Estimated<br>Close Date     Estimated Value<br>(LCV)       Next     2     Presentation     14.11.2018     19.11.2018     10 000,00 | Action Taken     Sales Cycle     Sales Cycle Stage Description     Date of<br>Change     Estimated<br>Close Date     Estimated Value<br>(LCV)     Calcd. Current<br>Value (LCV)       Next     2     Presentation     14.11.2018     19.11.2018     10 000,00     5 500,00 | Action Taken     Sales Cycle     Sales Cycle Stage Description     Date of<br>Change     Estimated<br>Close Date     Estimated Value<br>(LCY)     Calcd. Current<br>Value (LCY)     Completed %       Next     2     Presentation     14.11.2018     19.11.2018     10 000,00     5 500,00     50 | Action Taken Sales Cycle Sales Cycle Stage Description Date of<br>Change Estimated<br>Close Date Estimated<br>(LCV) Calcd. Current<br>Value (LCV) Completed % Chances of<br>Success %   Next 2 Presentation 14.11.2018 19.11.2018 10 000,00 5 500,00 50 60 |

| Create a new opportunity by use of the wizard | Create a new o | pportunity by | y use of the wizard |
|-----------------------------------------------|----------------|---------------|---------------------|
|-----------------------------------------------|----------------|---------------|---------------------|

| <b>G Ð -</b> 🗖               | CRONUS International Ltd.                     | Departments               | •                       |                            |                              |             |                         |               |
|------------------------------|-----------------------------------------------|---------------------------|-------------------------|----------------------------|------------------------------|-------------|-------------------------|---------------|
| - HOME                       | ACTIONS NAVIGATE                              |                           |                         |                            |                              |             |                         |               |
| Update Close                 | Print Details Oppo                            | eate<br>ortunity<br>neral |                         |                            |                              |             |                         |               |
| OP000003 · Export            | beer from CZ to France                        |                           |                         |                            |                              |             |                         |               |
|                              | OP000003                                      |                           |                         |                            |                              |             |                         | _             |
| No.:                         | Export beer from CZ to France                 |                           |                         | Sales Document No.         |                              |             |                         | •             |
| Description:<br>Contact No.: | CT000145                                      | •                         |                         | Campaign No.:<br>Priority: | Normal                       |             |                         | •             |
| Contact Name:                | Software Kings                                | •                         |                         | Sales Cycle Code:          | EX-SMALL                     | -           |                         | •             |
| Contact Company Name:        | Software Kings                                |                           |                         | Status:                    | In Progress                  | •           |                         | •             |
| Salesperson Code:            | AH -                                          |                           |                         | Closed:                    |                              |             |                         |               |
| Sales Document Type:         |                                               | -                         |                         | Creation Date:             | 1.4.2019                     |             |                         |               |
| 51                           |                                               |                           |                         | Date Closed:               |                              |             |                         |               |
| Lines                        |                                               |                           |                         |                            |                              |             |                         |               |
| 🁫 Find 🛛 Filter 🏹 Clea       | r Filter                                      |                           |                         |                            |                              |             |                         |               |
| Active Action Taken          | Sales Cycle Sales Cycle Stage Descri<br>Stage | ption Date of<br>Change   | Estimated<br>Close Date |                            | alcd. Current<br>Value (LCY) | Completed % | Chances of<br>Success % | Probability % |
|                              | 1 Initial                                     | 1.4.2019                  | 8.11.2018               | 100 000,00                 | 16 000,00                    | 2           | 30                      | 16            |

Let's set up a new profile called Pareto based on Sales figures :

| ( | Edit - Profile Question | naires              | 1.                 |                         | 0 X           |
|---|-------------------------|---------------------|--------------------|-------------------------|---------------|
|   | - HOME ACTIO            | ONS                 |                    | CRONUS Internat         | tional Ltd. 🕜 |
|   | 🔆 🗋 📑 View List         | <u>_</u>            | 🖸 Show as List     | <b>S</b> loneNote       | Ø             |
|   | New Contraction         | <b>S</b> ⊋≹<br>Edit | 📆 Show as Chart    | - Notes                 | <b>×</b>      |
|   | Delete                  | Questionnaire Setup |                    | 🗋 Links                 | <b>A</b>      |
|   | New Manage              | Process             | View               | Show Attached           | Page          |
|   | Profile Question        | naires •            | Code               |                         | - 🔨 -         |
|   | Code 🔔 Desc             | ription             | Priority C         | 21                      | iness<br>atio |
|   | PARETO Paret            | o analysis          | Normal Co          | ompanies CUS            | т             |
|   | Profile Question        | ription             | Code<br>Priority C | ontact Type Bus<br>Reli | siness        |

Before you enter data into the second form, you must specify the Details of the Question. Use icon: **Question Details?** 

| PARETO · Pareto              |               |                     |                     |
|------------------------------|---------------|---------------------|---------------------|
| General                      |               |                     | ^                   |
| Description:                 | Pareto        | Multiple Answers:   |                     |
| Classification               |               |                     | ~                   |
| Auto Contact Classification: |               | Starting Date Form  | ula: CM-5Y          |
| Customer Class. Field:       | Sales (LCY) 🔫 | Ending Date Formu   | la: CM              |
| Vendor Class. Field:         | -             | Classification Meth | od: Defined Value 🗸 |
| Contact Class. Field:        | -             | Sorting Method:     | -                   |
| Min. % Questions Answered:   |               | No. of Decimals:    | 0                   |

## Date Formula CM-5Y means the Current month – 5 years. CM stands for Current Month.

| 🚮 Edit - Profile Que        | stionnaire Setup - PARETO |      |          |             | 19         |             |                    |
|-----------------------------|---------------------------|------|----------|-------------|------------|-------------|--------------------|
| - номе                      | ACTIONS NAVIGATE          |      |          |             |            | CRONUS Inte | ernational Ltd. 🕜  |
| Question<br>Details<br>Type | er                        | Mul  | Priority | Auto<br>Con | From Value | To Value    | No. of<br>Contacts |
| Question -                  | Pareto                    | Alls |          | COII        |            |             | Contacts           |
| Answer                      | A                         |      | Normal   |             | 1 001      | 1 000 000   | 13                 |
| Answer                      | В                         |      | Normal   |             | 101        | 1 000       | 4                  |
| Answer                      | С                         |      | Normal   |             |            | 100         | 51                 |

| Edit - Profile Ques                          | tionnaire Setup - PARETO |            | _        |              |            |             | _ 0 %              |
|----------------------------------------------|--------------------------|------------|----------|--------------|------------|-------------|--------------------|
|                                              | CTIONS NAVIGATE          |            |          |              |            | CRONUS Inte | rnational Ltd.     |
| Create Update<br>Rating Classification<br>Fo | Move                     |            |          |              |            |             |                    |
| Туре                                         | Description              | Mul<br>Ans | Priority | Auto<br>Con  | From Value | To Value    | No. of<br>Contacts |
| Question 👻                                   | Pareto                   |            |          | $\checkmark$ |            |             |                    |
| Answer                                       | А                        |            | Normal   |              | 1 001      | 1 000 000   | 13                 |
| Answer                                       | В                        |            | Normal   |              | 101        | 1 000       | 4                  |
| Answer                                       | С                        |            | Normal   |              |            | 100         | 51                 |

See the customers' profile of contact cards, and you will see that A, B, or C codes classify most of them. Click on the calculated field **No. of Contacts**. We have chosen code B in our example. So you can see that we do have four contacts

| Contact<br>No. |   | Contact Company Name       | Contact Name               |
|----------------|---|----------------------------|----------------------------|
| CT000003       | • | New Concepts Furniture     | New Concepts Furniture     |
| CT000032       |   | Gagn & Gaman               | Gagn & Gaman               |
| CT000056       |   | Englunds Kontorsmöbler AB  | Englunds Kontorsmöbler AB  |
| CT000063       |   | Guildford Water Department | Guildford Water Department |

From one chosen contact, click od Contact number->Advanced->Edit, and you will get

| Li | nes                            |                    |                           |                      |
|----|--------------------------------|--------------------|---------------------------|----------------------|
| A  | Find Filter 🏹 Clear Filter     |                    |                           |                      |
|    | Question                       | Answer             | Questions<br>Answered (%) | Last Date<br>Updated |
|    | Discount (%) Current Year      | Low discount usage |                           | 31.1.2019            |
|    | Discount (%) Last Year         | Low discount usage |                           | 31.1.2019            |
|    | Pareto                         | В                  |                           | 5.11.2018            |
|    | Customer Purchase Frequency, L | < 3 times a year   |                           | 31.1.2019            |
|    | Customer Purchase Frequency,   | < 3 times a year   |                           | 31.1.2019            |
|    | Turnover (LCY), Last Year      | low (below 1,000)  |                           | 31.1.2019            |